# CSS, часть 1,

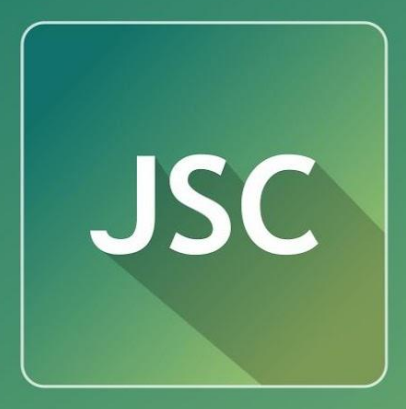

JSC JavaScript

**express.courses.dp.ua**

# **Теги и атрибуты оформления**

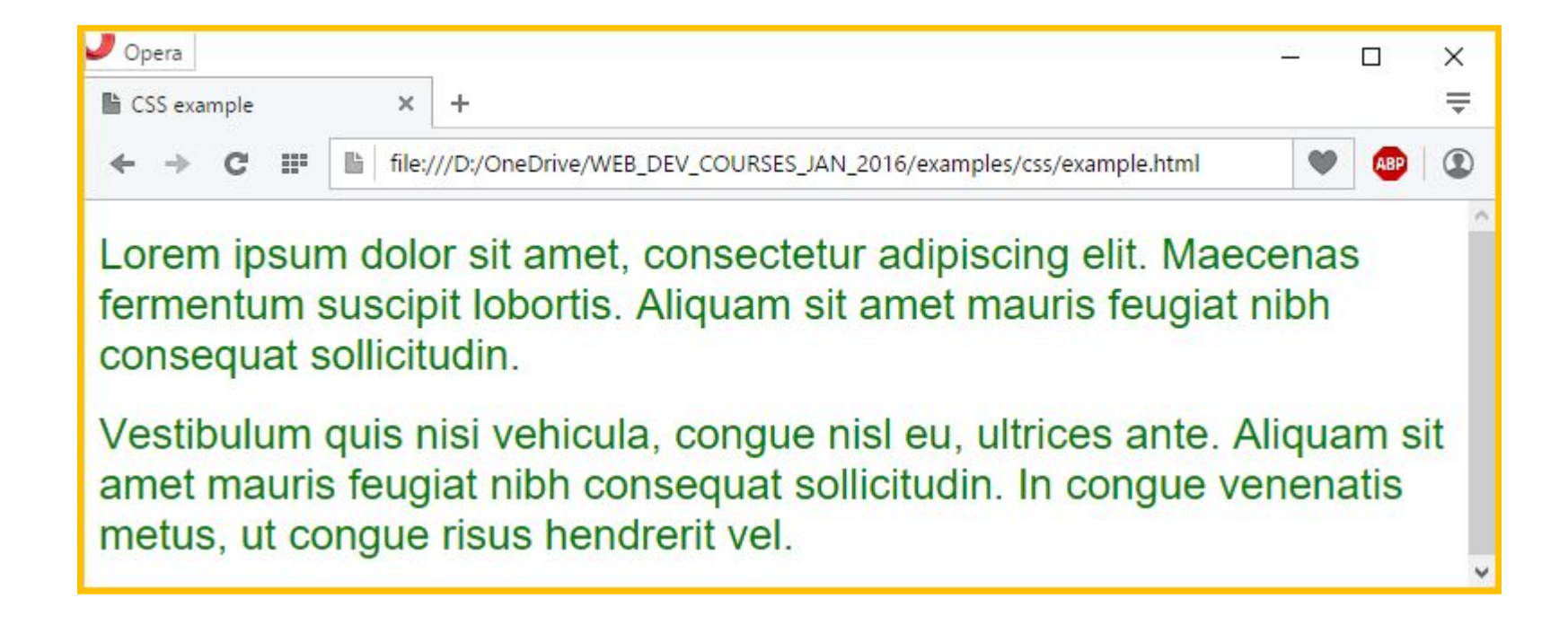

# **Теги и атрибуты оформления**

```
<!DOCTYPE html>
 \overline{2}\exists <html>
 3
         <head>
 \overline{4}<title>CSS example</title>
 5
         \langle/head>
 \sqrt{6}<body>7
             <p><font size="5" color="green" face="Arial">Lorem
             ipsum dolor sit amet, consectetur adipiscing elit.
             Maecenas fermentum suscipit lobortis. Aliquam sit amet
             mauris feugiat nibh consequat sollicitudin.</font></p>
 8
             <p><font size="5" color="green" face="Arial">
             Vestibulum quis nisi vehicula, conque nisl eu,
             ultrices ante. Aliquam sit amet mauris feugiat nibh
             consequat sollicitudin. In conque venenatis metus, ut
             conque risus hendrerit vel.</font></p>
 9
         \langle /body>
    -Lchtml>
10
```
*Куча проблем: захламляется HTML-разметка, многократно дублируется один и тот же код и т.д. и т. п.*

**CSS** (англ. *Cascading Style Sheets* — *каскадные таблицы\* стилей*) — язык **описания внешнего вида документа**, написанного с использованием HTML.

> *\* таблицы здесь не при чём.*

# **CSS нужен чтобы задать оформление конкретным тегам.**

# **Зачем?**

*Разделение данных (тегов и текста) и их оформления;*

*Повторное использование кода.*

### **Теги и атрибуты оформления**

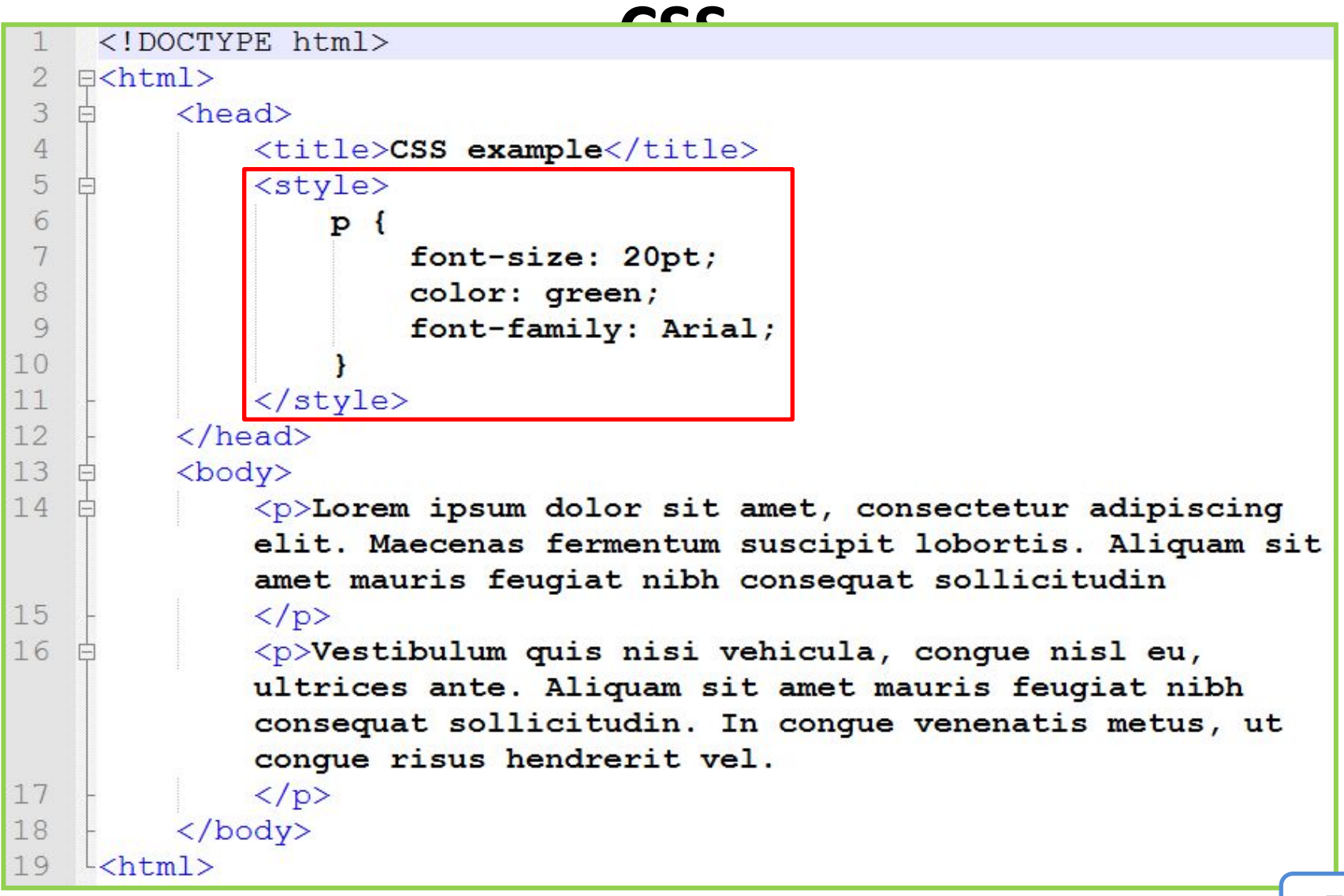

#### **CSS отвечает за такие аспекты**

- *1. Внешний вид элемента (цвет, шрифт, прозрачность и т.д. );*
- *2. Размеры элемента (высота, ширина, границы, отступы и т. д.);*
- *3. Положение элемента на странице; \* под элементом, подразумевается тег.*

# **Синтаксис CSS**

**CSS селектор**, говорит к каким тегам (элементам) будет применятся описываемый стиль (**css selector**).

Значение которое устанавливается для свойства (**value**).

**div { color: red; font-size: 16pt; }**

Имя свойства, которое устанавливается (**property**).

# **Как использовать стили?**

**style=""** <style></style> **<link href="" />**

style=""

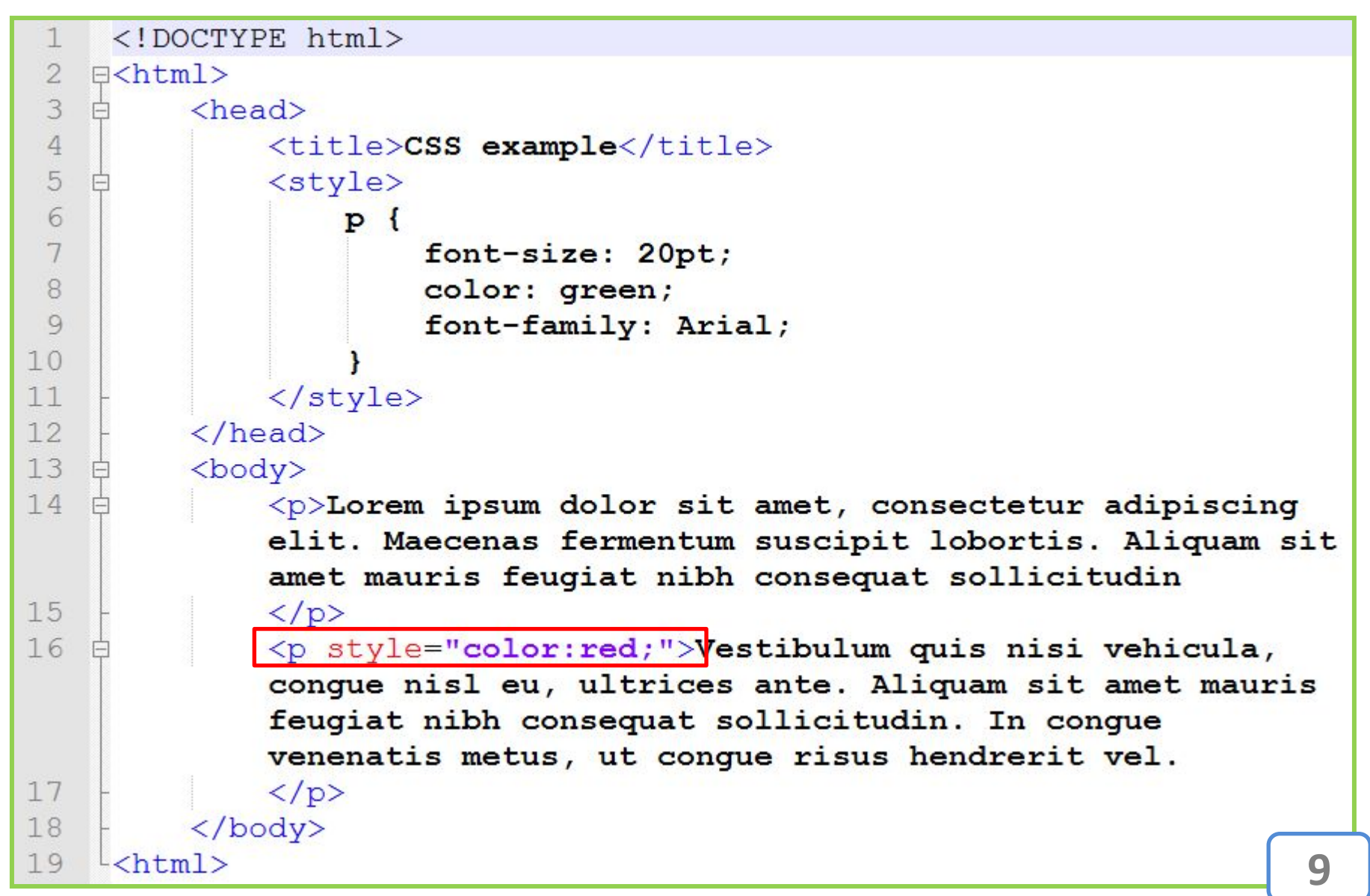

<style></style>

```
<!DOCTYPE html>
 \overline{2}\exists <html>
 3
          <head>白
              <title>CSS example</title>
 \overline{4}5
               <style>
 6
                   p \left(7
                        font-size: 20pt;
 8
                        color: green;
 9
                        font-family: Arial;
1011\langle/style>
          \langle/head>
1213<body>
14
              <p>Lorem ipsum dolor sit amet, consectetur adipiscing
              elit. Maecenas fermentum suscipit lobortis. Aliquam sit
               amet mauris feugiat nibh consequat sollicitudin
15
              \langle/p>
16
              <p>Vestibulum quis nisi vehicula, conque nisl eu,
              ultrices ante. Aliquam sit amet mauris feugiat nibh
               consequat sollicitudin. In conque venenatis metus, ut
               conque risus hendrerit vel.
17
              \langle/p>
18
          \langle/body>
    \frac{L_{\text{th}}}{L_{\text{min}}}19
```
<link href="" />

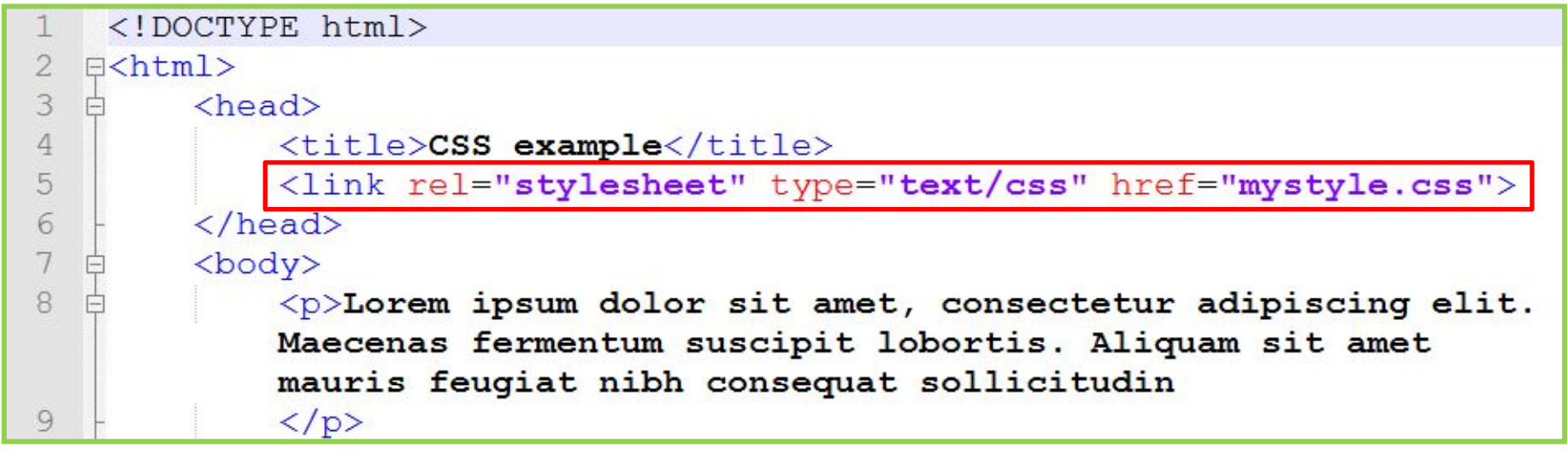

. .

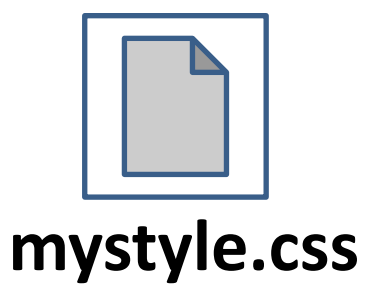

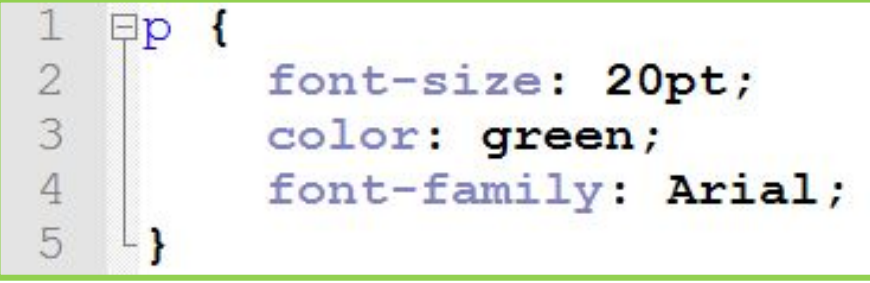

На практике…

#### **CSS Example**

Lorem ipsum dolor sit amet, consectetur adipiscing elit. Nam vitae sem metus.  $350 \times 150$ Ut faucibus tristique egestas. Nullam finibus varius sem. Fusce pulvinar justo vel orci omare consequat. Ut in scelerisque tellus, eget suscipit metus. Proin sed dui ac augue dapibus venenatis. Aliquan tristique egestas. Nullam finibus varius sem. Fusce pulvinar justo vel orci ornare consequat. Ut in scelerisque tellus, eget suscipit metus. Proin sed dui ac augue dapibus venenatis. Aliquam rutrum sapien Nullam finibus varius sem. Fusce pulvinar justo vel orci ornare consequat. Ut in scelerisque tellus, eget suscipit metus. Proin sed dui ac augue dapibus venenatis. Aliquam rutrum sapien ac lorem semper varius sem. Fusce pulvinar justo vel orci omare consequat. Ut in scelerisque tellus, eget suscipit metus. Proin sed dui ac augue dapibus venenatis. Aliquam rutrum sapien ac lorem semper, et pretium aug pulvinar justo vel orci omare consequat. Ut in scelerisque tellus, eget suscipit metus. Proin sed dui ac augue dapibus venenatis. Aliquam rutrum sapien ac lorem semper, et pretium augue posuere. Sed sit orci ornare consequat. Ut in scelerisque tellus, eget suscipit metus. Proin sed dui ac augue dapibus venenatis. Aliquam rutrum sapien ac lorem semper, et pretium augue posuere. Sed sit amet ligula nisl. consequat. Ut in scelerisque tellus, eget suscipit metus. Proin sed dui ac augue dapibus venenatis. Aliquam rutrum sapien ac lorem semper, et pretium augue posuere. Sed sit amet ligula nisl. Ut vel turpis scelerisque tellus, eget suscipit metus. Prom sed dui ac augue dapibus venenatis. Aliquam rutrum sapien ac lorem semper, et pretium augue posuere. Sed sit amet ligula nisl. Ut vel turpis leo. Nunc eu dic screening the state of the state of the state of the state of the state of the state of the state of the state of the state of the state of the state of the state of the state of the state of the state of the state of the Prom sed dui ac augue dapibus venenatis. Aliquam rutrum sapien ac lorem semper, et pretium augue posuere. Sed sit amet ligula nisl. Ut vel turpis leo. Nunc eu dictum nisl. In congue turpis emin, ut rutr augue dapibus venenatis. Aliquam rutum sapien ac lorem semper, et pretium augue posuere. Sed sit amet ligula nisl. Ut vel turpis leo. Nunc eu dictum nisl. In congue turpis enim, ut rutrum turpis sollicit venenatis. Aliquam rutrum sapien ac lorem semper, et pretium augue posuere. Sed sit amet ligula nisl. Ut vel turpis leo. Nunc eu dictum nisl. In congue turpis enim, ut rutrum turpis sollicitudin sodales Lorem ipsum dolor sit amet, consectetur adipiscing elit. Nam vitae sem metus.  $350 \times 150$ Ut faucibus tristique egestas. Nullam finibus varius sem. Fusce pulvinar justo vel orci ornare consequat. Ut in scelerisque tellus, eget suscipit metus. Proin sed dui ac augue dapibus venenatis. Aliquam tristique egestas. Nullam finibus varius sem. Fusce pulvinar justo vel orci ornare consequat. Ut in scelerisque tellus, eget suscipit metus. Proin sed dui ac augue dapibus venenatis. Aliquam rutrum sapien Nullam finibus varius sem. Fusce pulvinar justo vel orci ornare consequat. Ut in scelerisque tellus, eget suscipit metus. Proin sed dui ac augue dapibus venenatis. Aliquam rutrum sapien ac lorem semper varius sem. Fusce pulvinar justo vel orci omare consequat. Ut in scelerisque tellus, eget suscipit metus. Proin sed dui ac augue dapibus venenatis. Aliquam rutrum sapien ac lorem semper, et pretium aug pulvinar justo vel orci ornare consequat. Ut in scelerisque tellus, eget suscipit metus. Proin sed dui ac augue dapibus venenatis. Aliquam rutrum sapien ac lorem semper, et pretium augue posuere. Sed sit orci ornare consequat. Ut in scelerisque tellus, eget suscipit metus. Proin sed dui ac augue dapibus venenatis. Aliquam rutrum sapien ac lorem semper, et pretium augue posuere. Sed sit amet ligula nisl. U consequat. Ut in scelerisque tellus, eget suscipit metus. Proin sed dui ac augue dapibus venenatis. Aliquam rutrum sapien ac lorem semper, et pretium augue posuere. Sed sit amet ligula nisl. Ut vel turpis scelerisque tellus, eget suscipit metus. Proin sed dui ac augue dapibus venenatis. Aliquam rutrum sapien ac lorem semper, et pretium augue posuere. Sed sit amet ligula nisl. Ut vel turpis leo. Nunc eu dic eget suscipit metus. Proin sed dui ac augue dapibus venenatis. Aliquam rutrum sapien ac lorem semper, et pretium augue posuere. Sed sit amet ligula nisl. Ut vel turpis leo. Nunc eu dictum nisl. In congu Proin sed dui ac augue dapibus venenatis. Aliquam rutrum sapien ac lorem semper, et pretium augue posuere. Sed sit amet ligula nisl. Ut vel turpis leo. Nunc eu dictum nisl. In congue turpis enim, ut rutr augue dapibus venenatis. Aliquam rutrum sapien ac lorem semper, et pretium augue posuere. Sed sit amet ligula nisl. Ut vel turpis leo. Nunc eu dictum nisl. In congue turpis enim, ut rutrum turpis sollicit

venenatis. Aliquam rutrum sapien ac lorem semper, et pretium augue posuere. Sed sit amet ligula nisl. Ut vel turpis leo. Nunc eu dictum nisl. In congue turpis enim, ut rutrum turpis sollicitudin sodales.

*Скачайте*

*заготовку:* http://files.courses.dp.ua/web/03/ex04.html

*И скопируйте в ваш текстовый редактор*

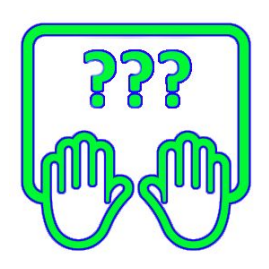

# Внешний вид элементов

### CSS. Внешний вид элемента (тега)

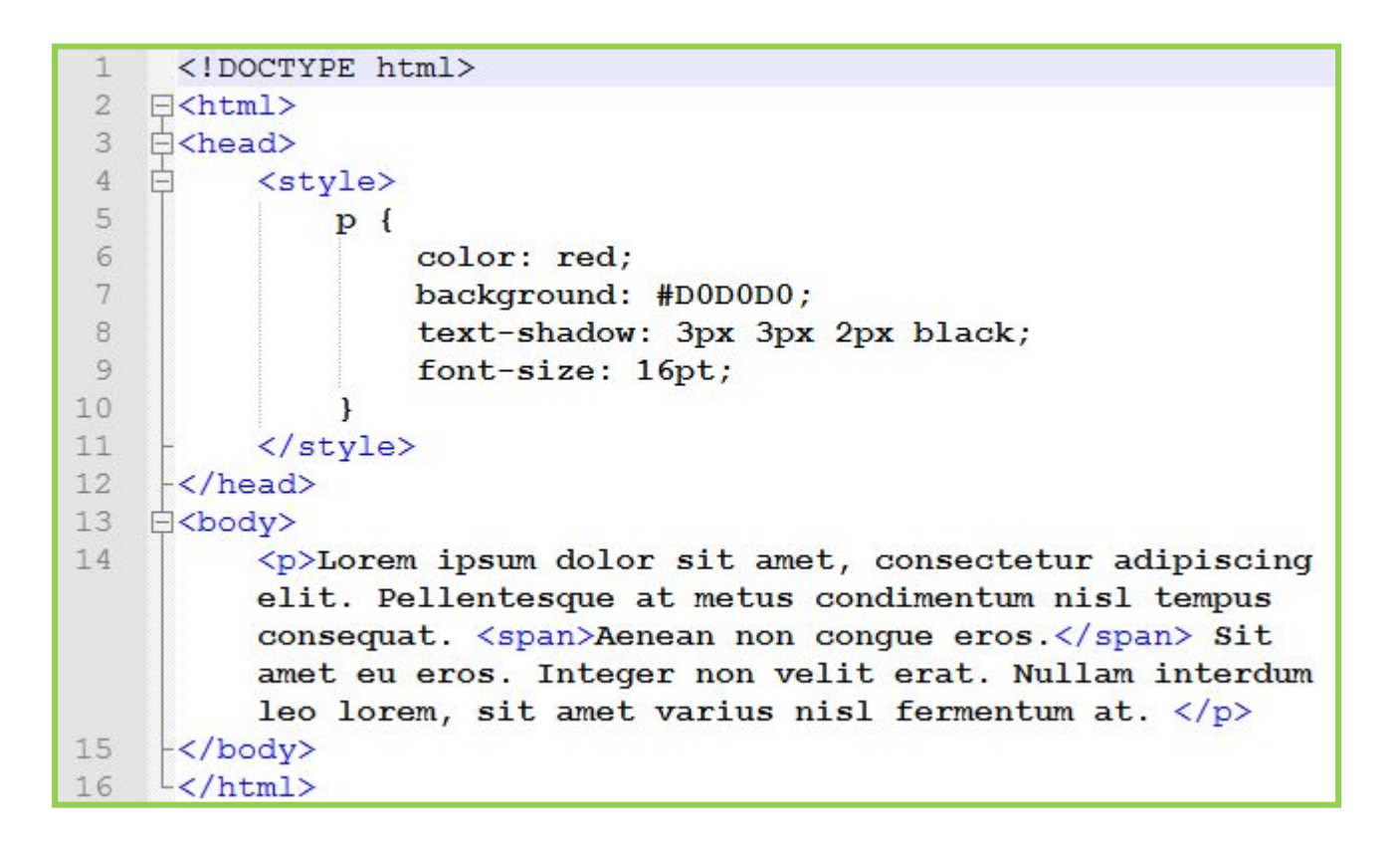

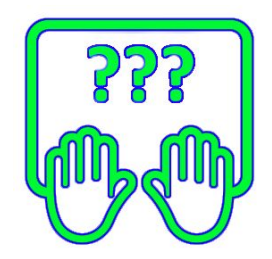

### CSS. Внешний вид элемента (тега)

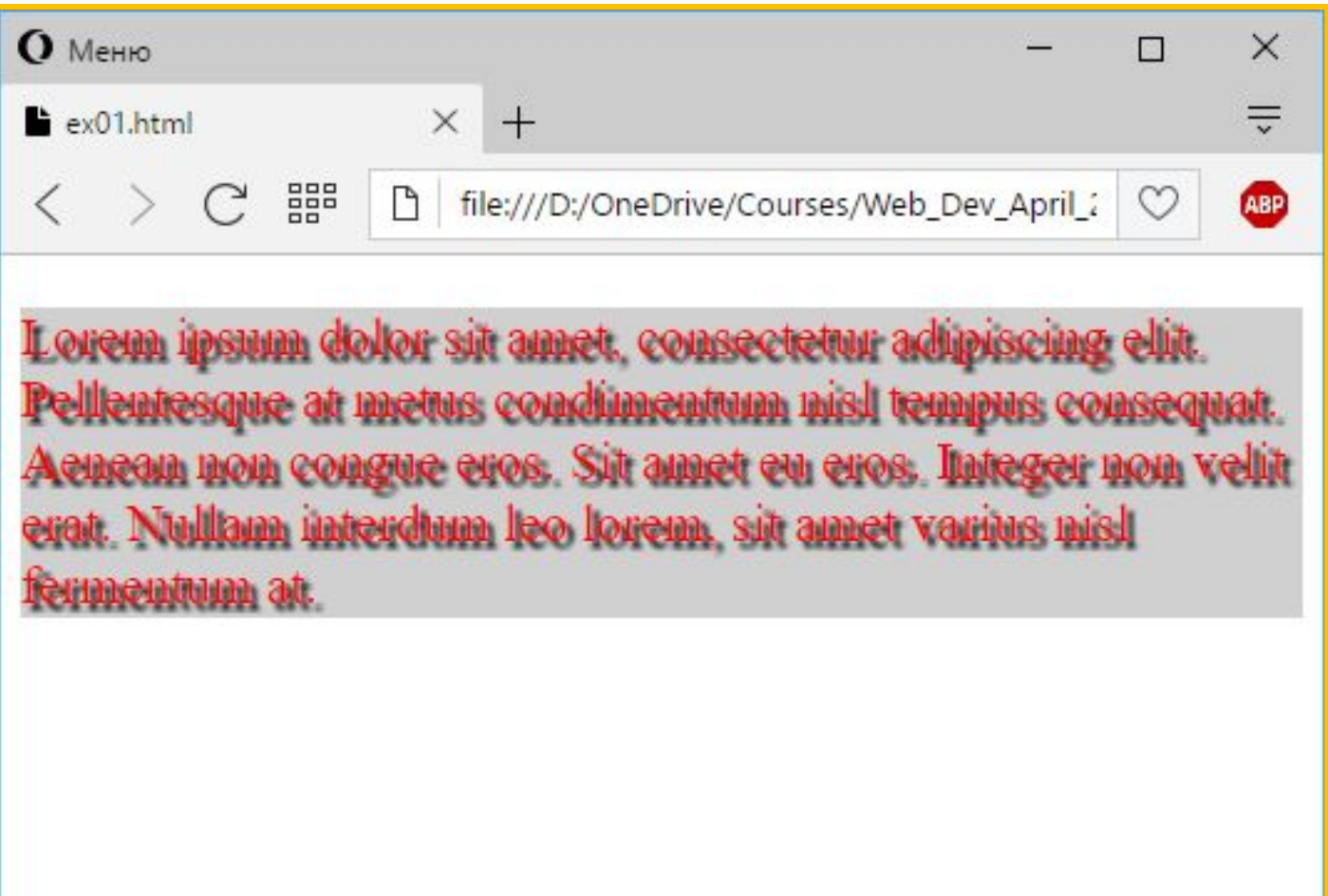

### **Консоль разработчика, инспектор объектов**

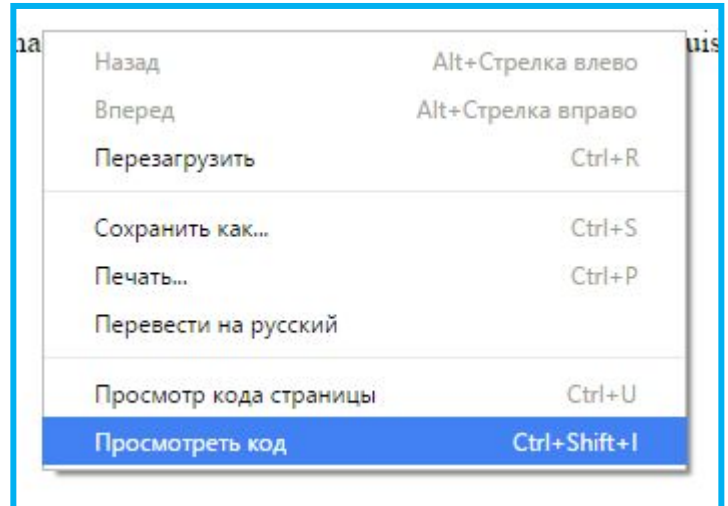

#### **Консоль разработчика, инспектор**

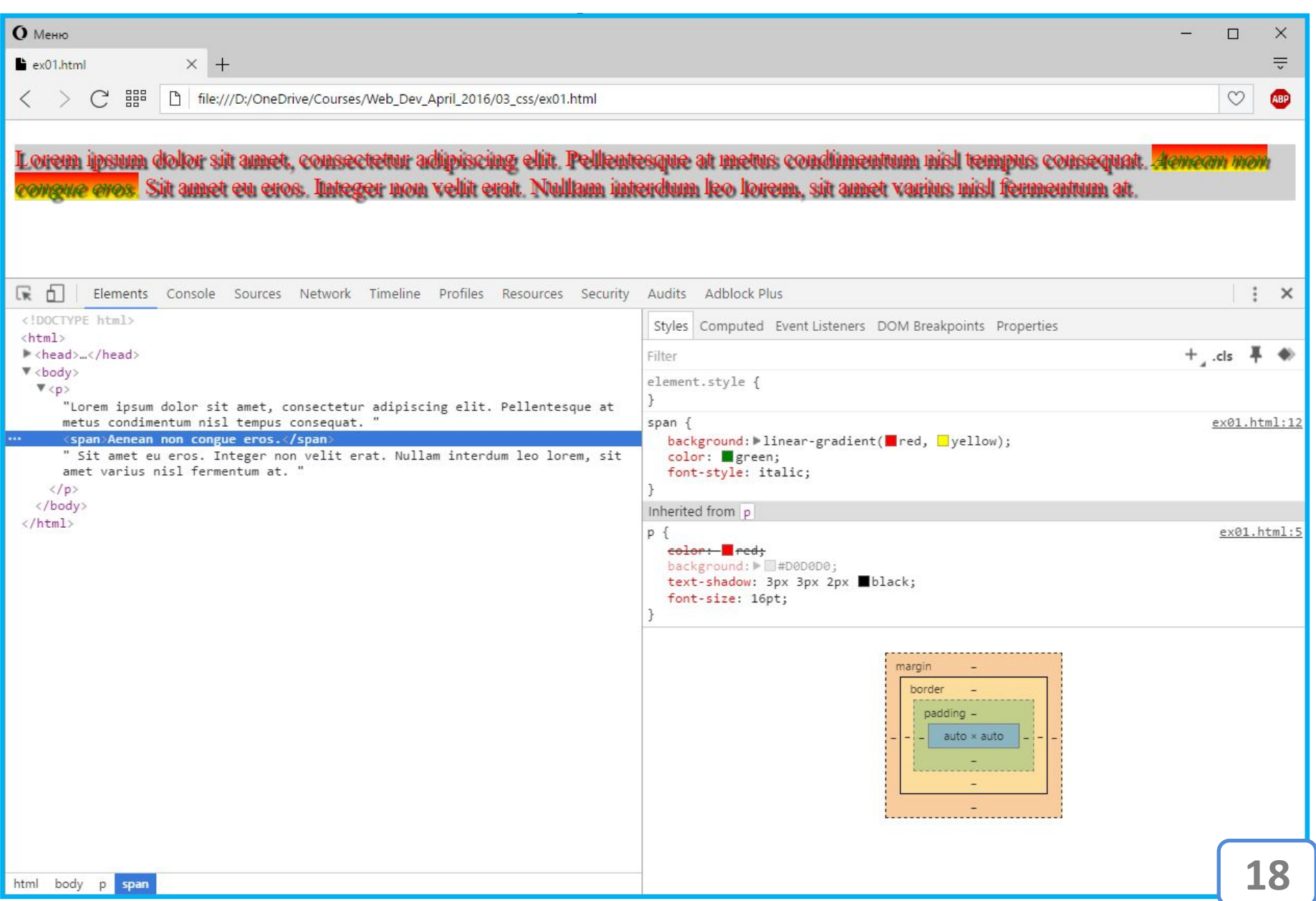

#### **DIV & SPAN**

В отличии от других тегов DIV и SPAN являются соответственно блочным и строчным тегами для которых не установлено никаких стилей по умолчанию. В отличии от других тегов DIV и SPAN удобно использовать в качестве «болванок» для оформления элемента стилями, с нуля. **Например**: *если мы хотим покрасить одно слово <sup>в</sup> предложении красным цветом, нам необходимо выделить это слово (т.е. взять его в теги), и применить стиль color:red; для него.*

```
<p>Lorem ipsum <i style="color:red;">consectetur</i> adipiscing.</p>
```
Lorem ipsum dolor sit amet, consectetur adipiscing elit.

*Однако использование строчных тегов на подобии <i>, помимо возможности выделить слово, добавит свой стиль – курсив, а нам это*

```
\langle p \rangleLorem ipsum \langle p \rangle \langle p \rangle \langle p \rangle \langle p \rangle \langle p \rangle \langle p \rangle \langle p \rangle
```
Lorem ipsum consectetur adipiscing.

*Использование SPAN решило проблему, и слово выделено, и никаких других стилей к нему не применено.*

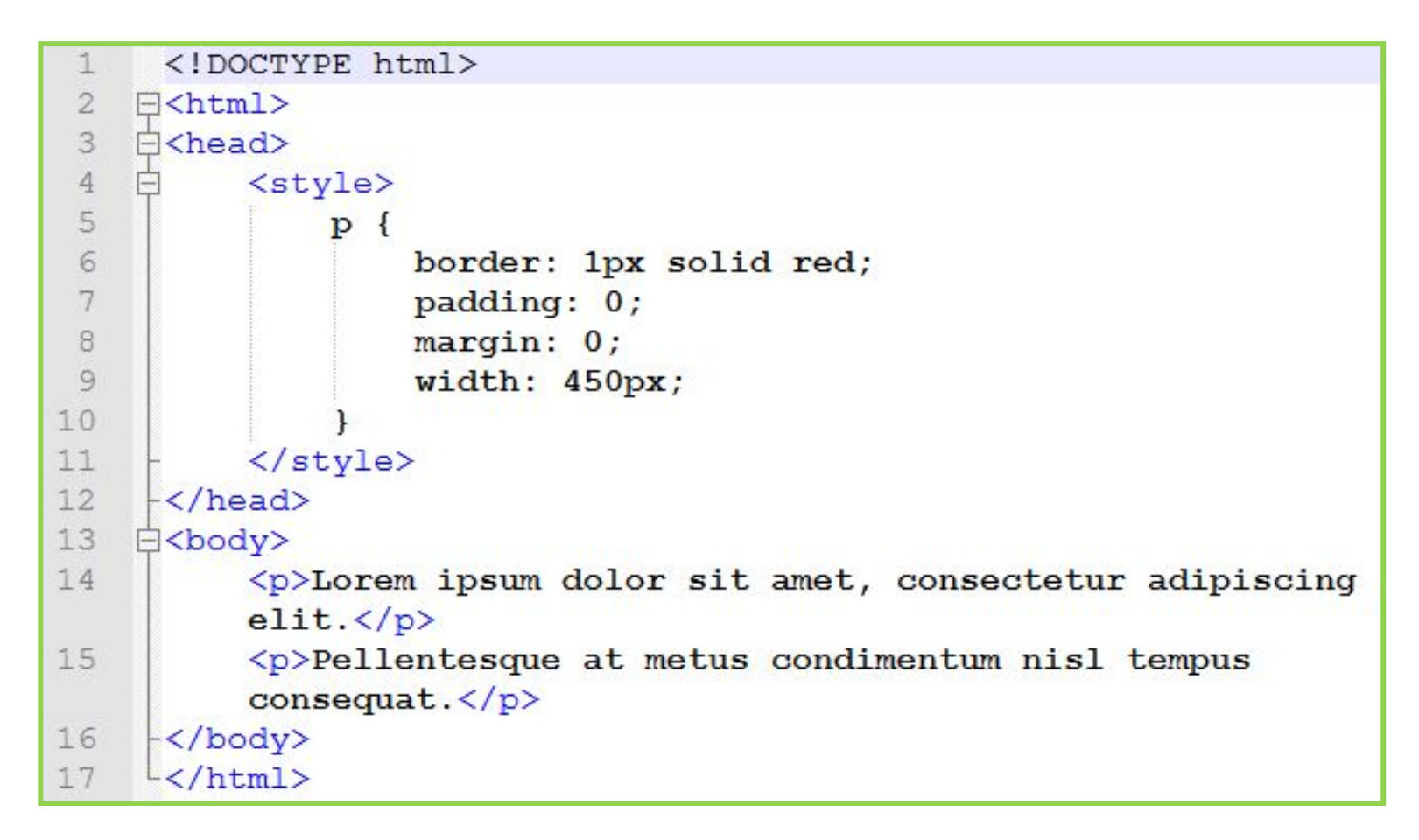

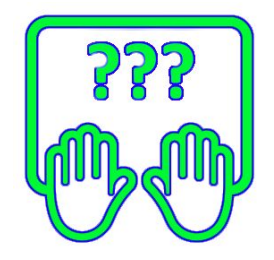

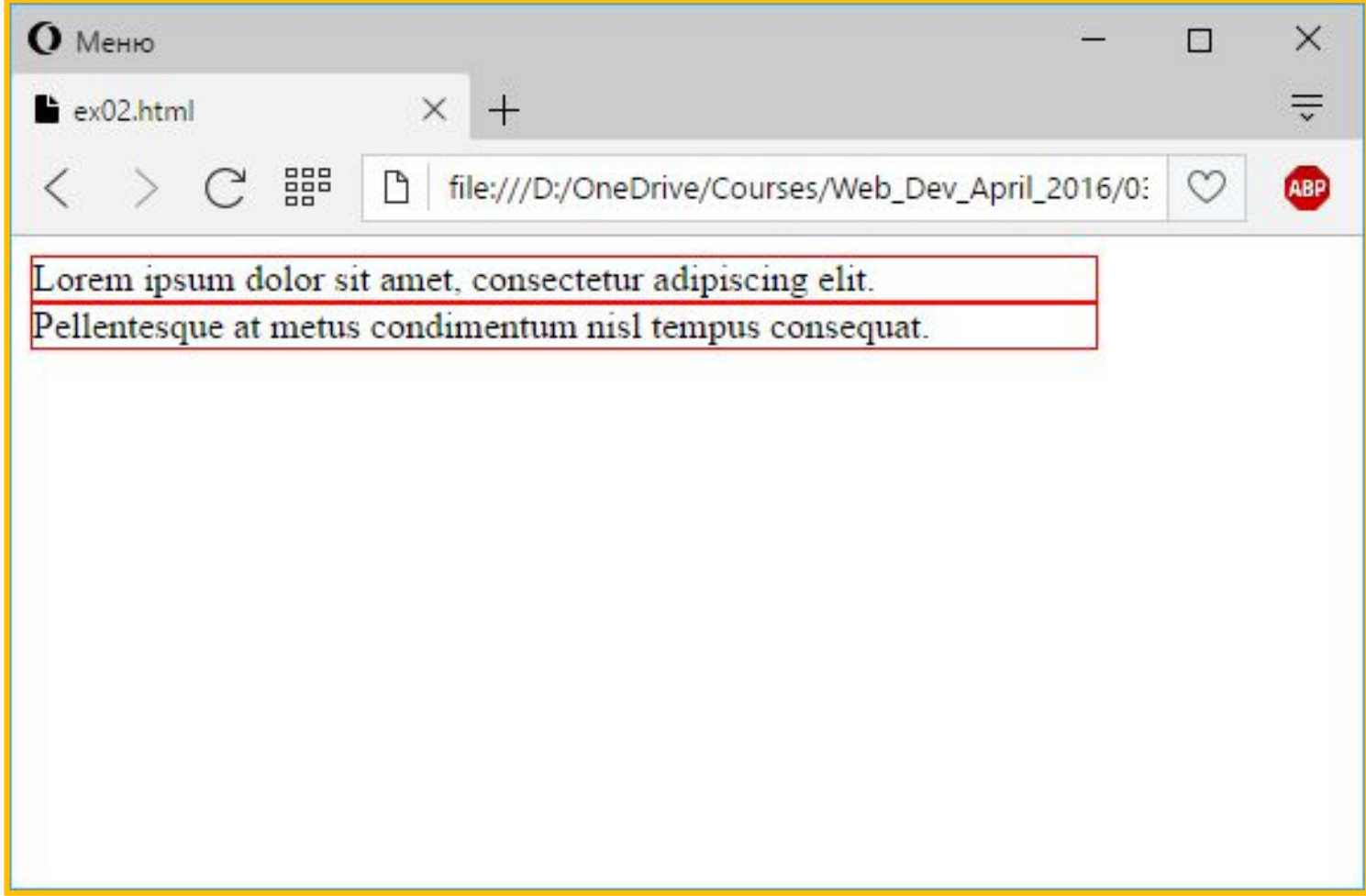

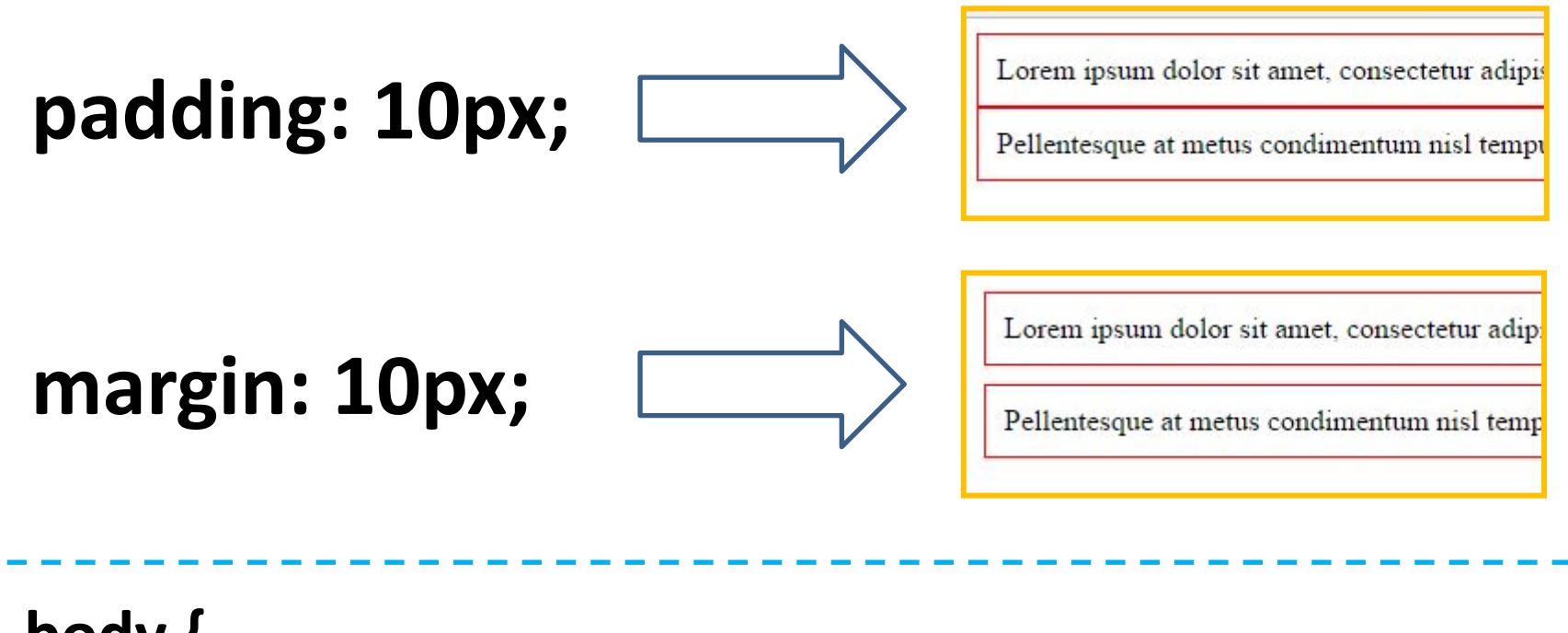

**body { padding: 0; margin: 0; }**

*У тела документа есть отступы по умолчанию, необходимо их обнулять.*

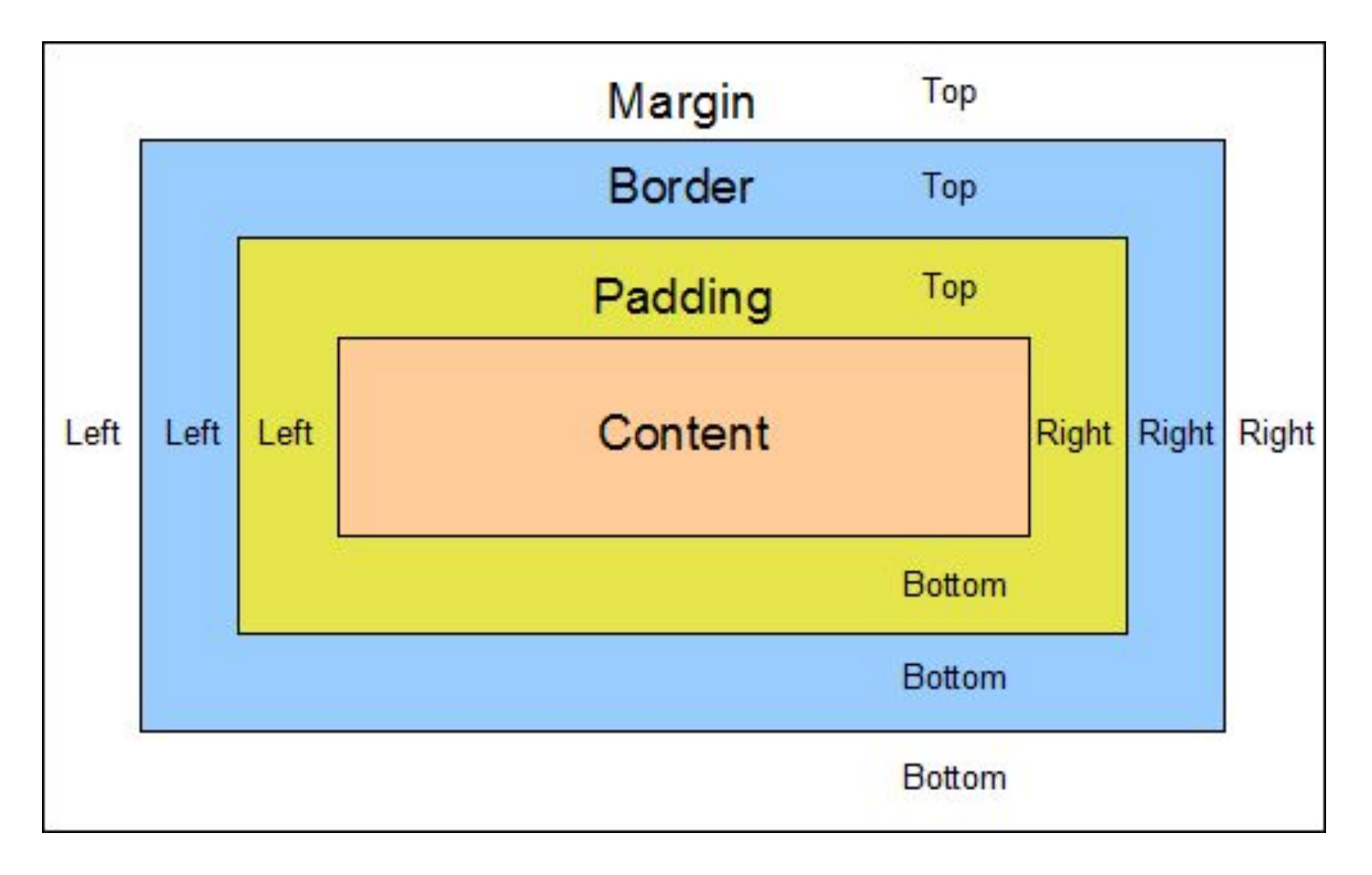

#### **<sup>24</sup>** *CSS box model*

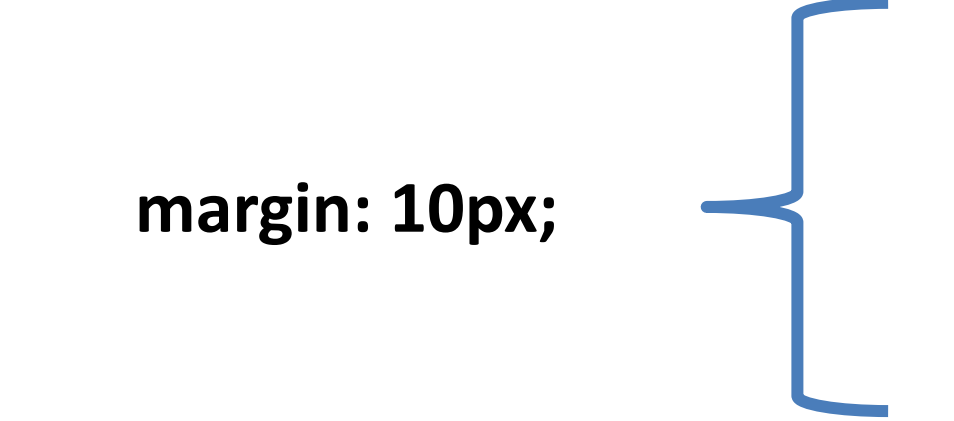

**margin-top: 10px; margin-right: 10px; margin-bottom: 10px; margin-left: 10px;**

*Отступы можно задать для каждой стороны в отдельности*

### **CSS. Размерности**

padding: 5px; **+** padding: 0px; **+** padding: 5; padding: 0; **+**

# **Абсолютные единицы измерения**

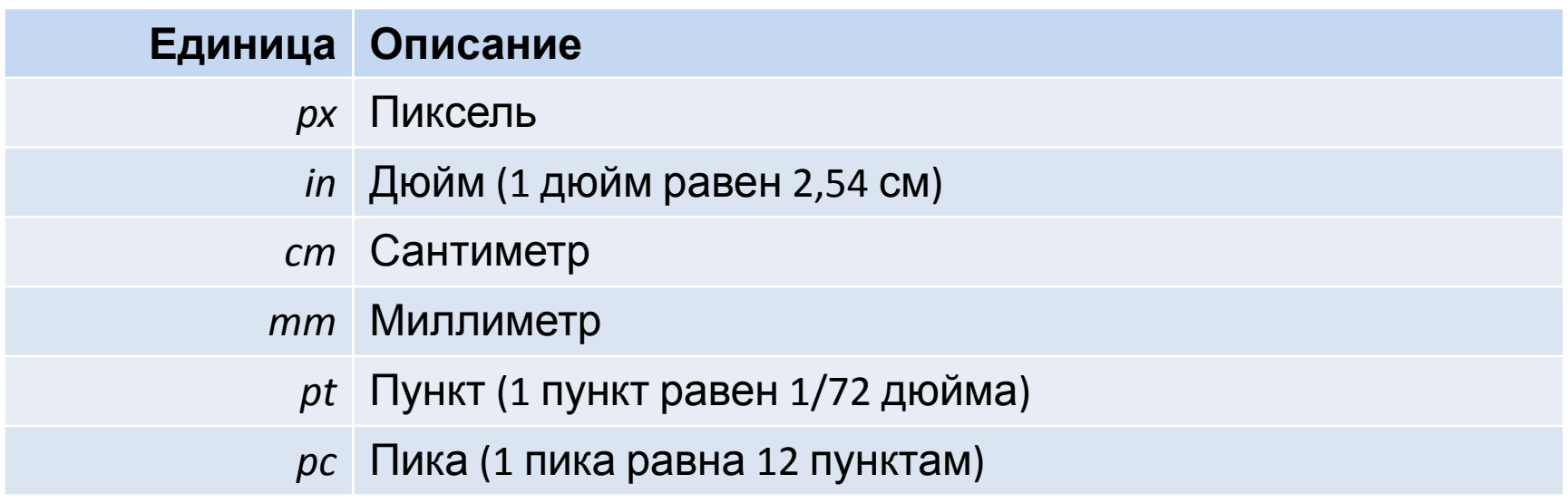

*Не зависят от размера устройства и плотности точек на нём. Величина заданная при помощи абсолютных единиц измерения будет одинакова на всех устройствах.*

> **https://webref.ru/css/value/size https://webref.ru/course/css-basics/size**

# **Относительные единицы измерения**

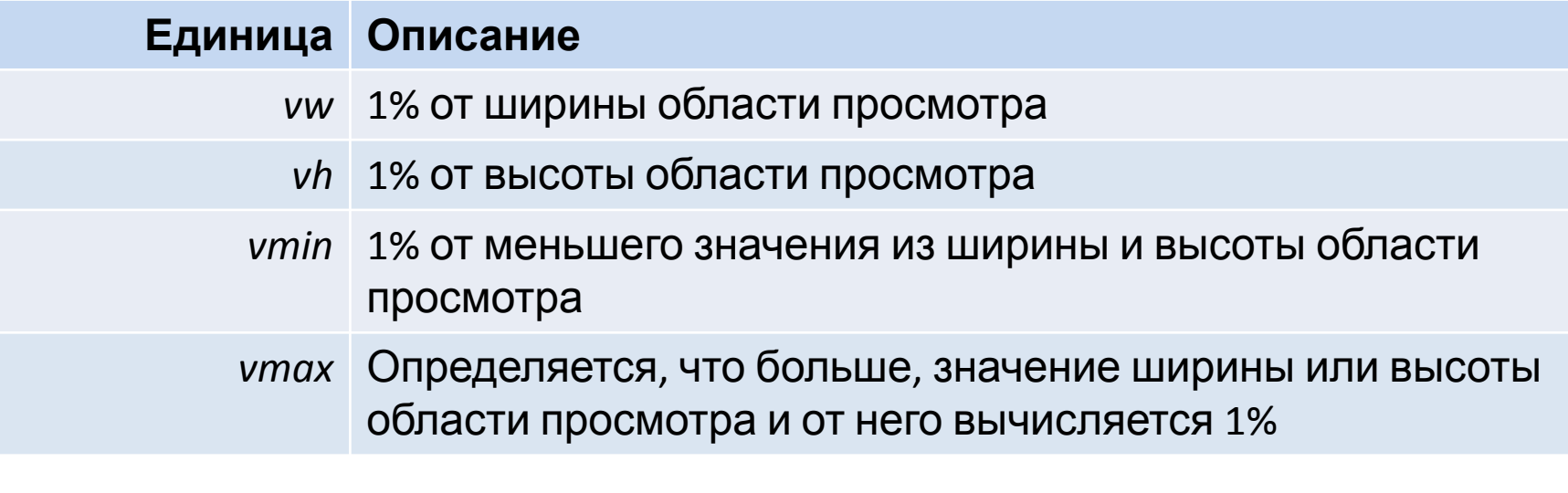

*Зависят от размера окна браузера.*

**https://webref.ru/css/value/size https://webref.ru/course/css-basics/size**

## **Относительные единицы**

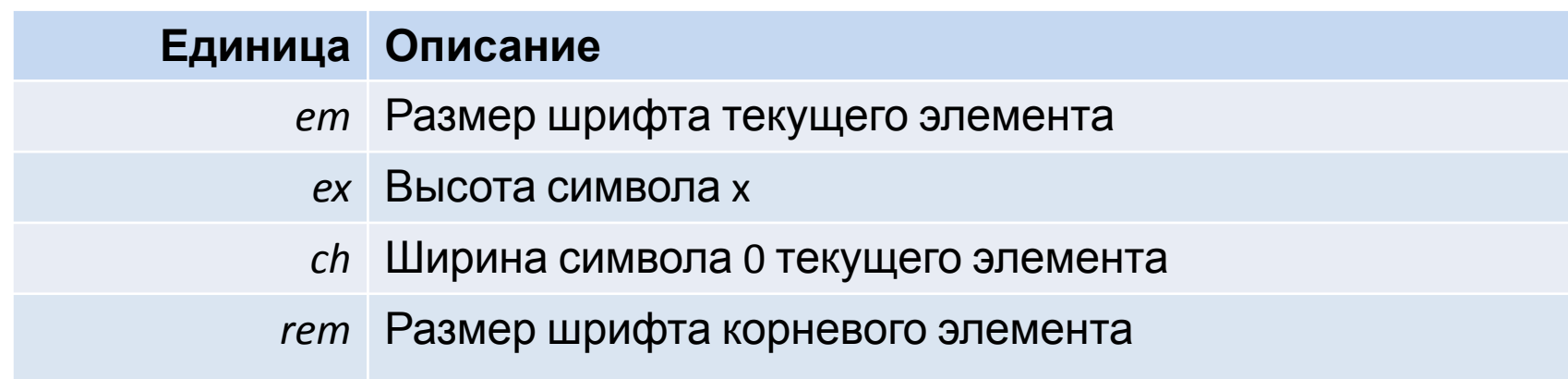

*Зависят от размера шрифта (родительского элемента/тега или корневого элемента/тега ).*

#### **Единица Описание**

% При задании размера шрифта – аналогичен *em, при задании размерностей берёт процент от доступной размерности (т.е. если ширина экрана 1000 пикселей, и мы ставит для элемента ширину 35%, то его ширина будет составлять 350 пикселей).*

#### **https://webref.ru/css/value/size**

**https://webref.ru/course/css-basics/size**

# **Относительные единицы измерения**

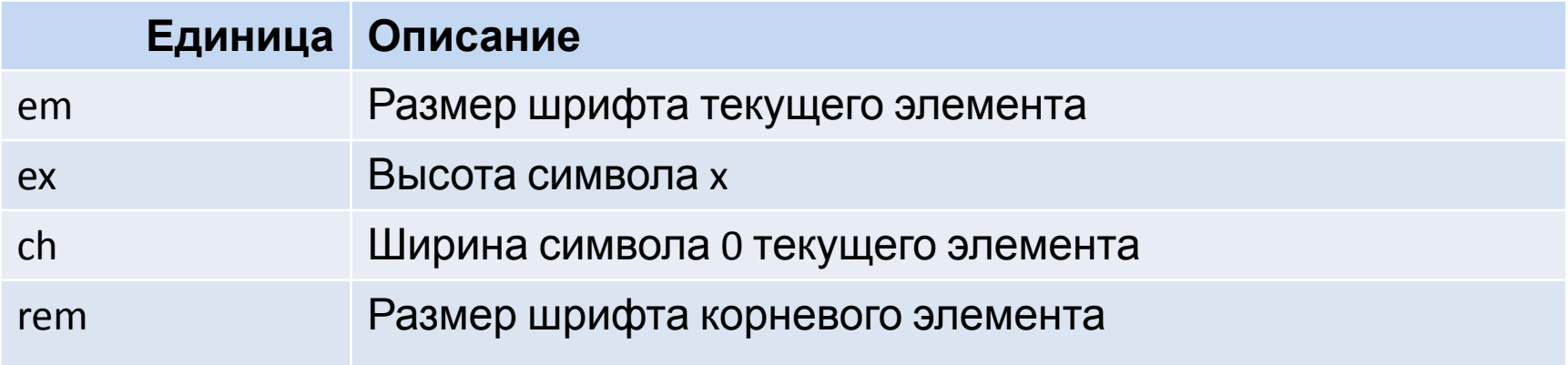

*Зависят от размера шрифта (родительского элемента/тега или корневого элемента/тега ).*

#### **https://webref.ru/css/value/size https://webref.ru/course/css-basics/size**

# CSS. Цвет

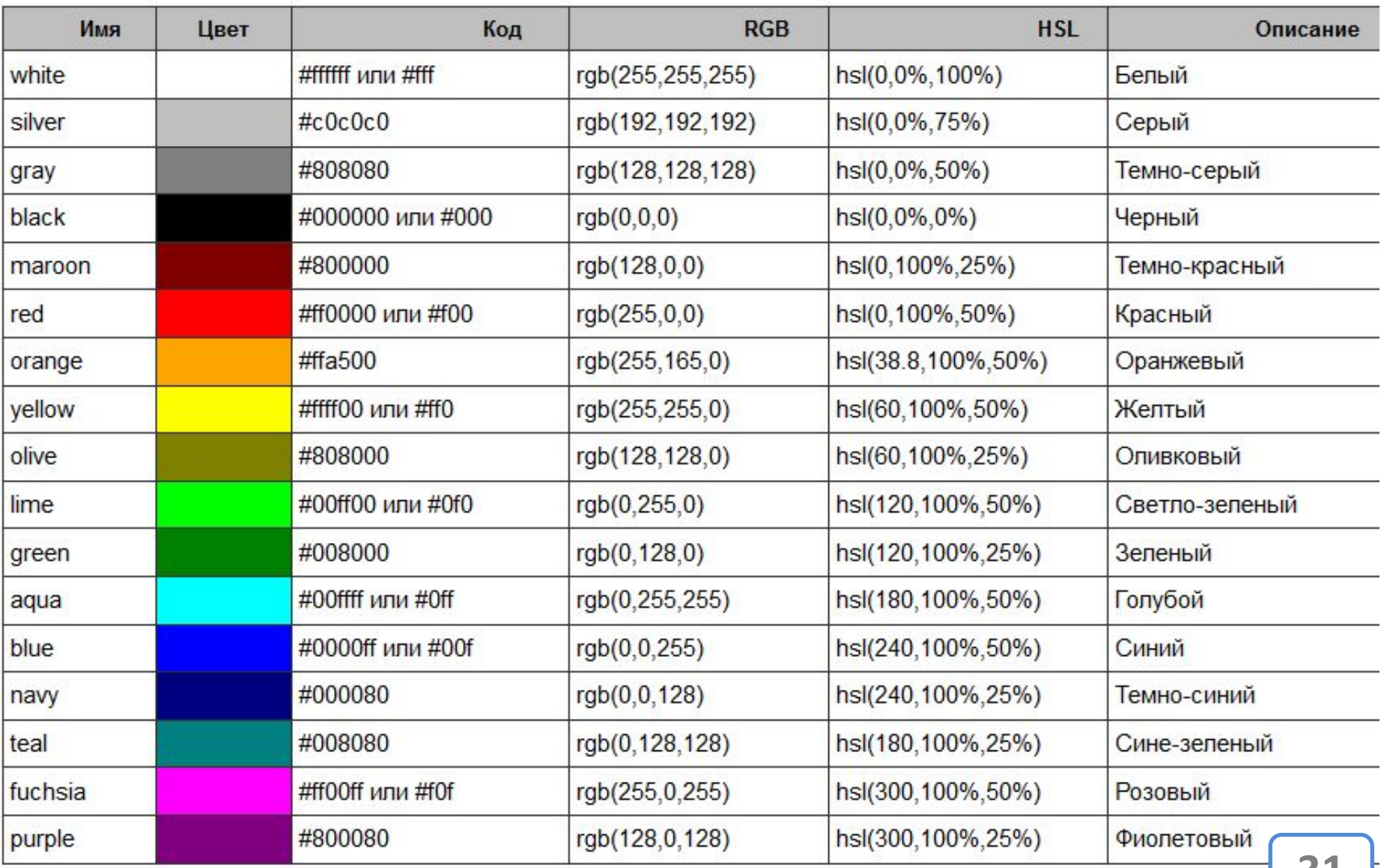

# CSS. Цвет

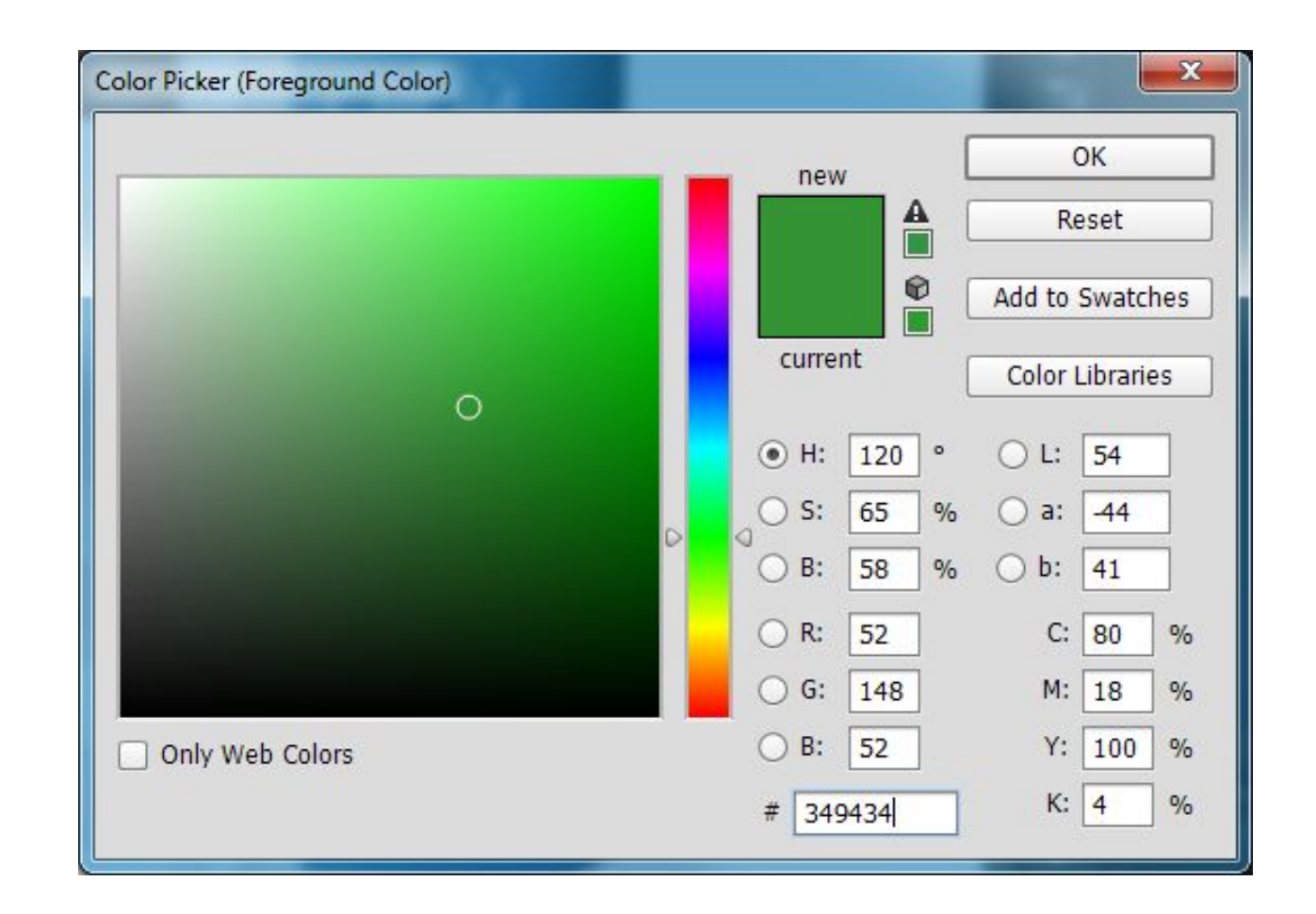

# http://www.colorpicker.com

# Позиция элемента на экране

#### CSS. Позиция элемента на

#### Браузер сам заним ЕТРАНИНЕ делением того где какой элемент должен быть расположен, однако можно ему немного подсказать...

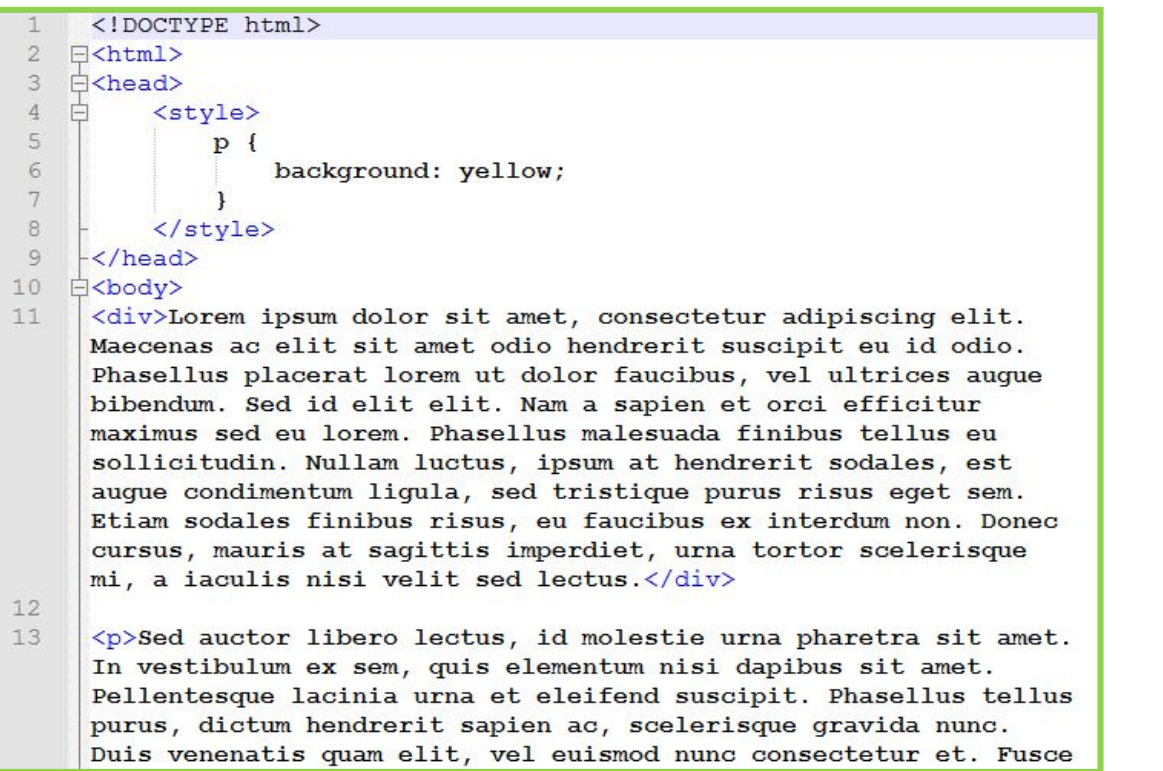

#### Скопируйте себе заготовку http://files.courses.dp.ua/web/03/ex01.html

#### **CSS. Позиция элемента на**

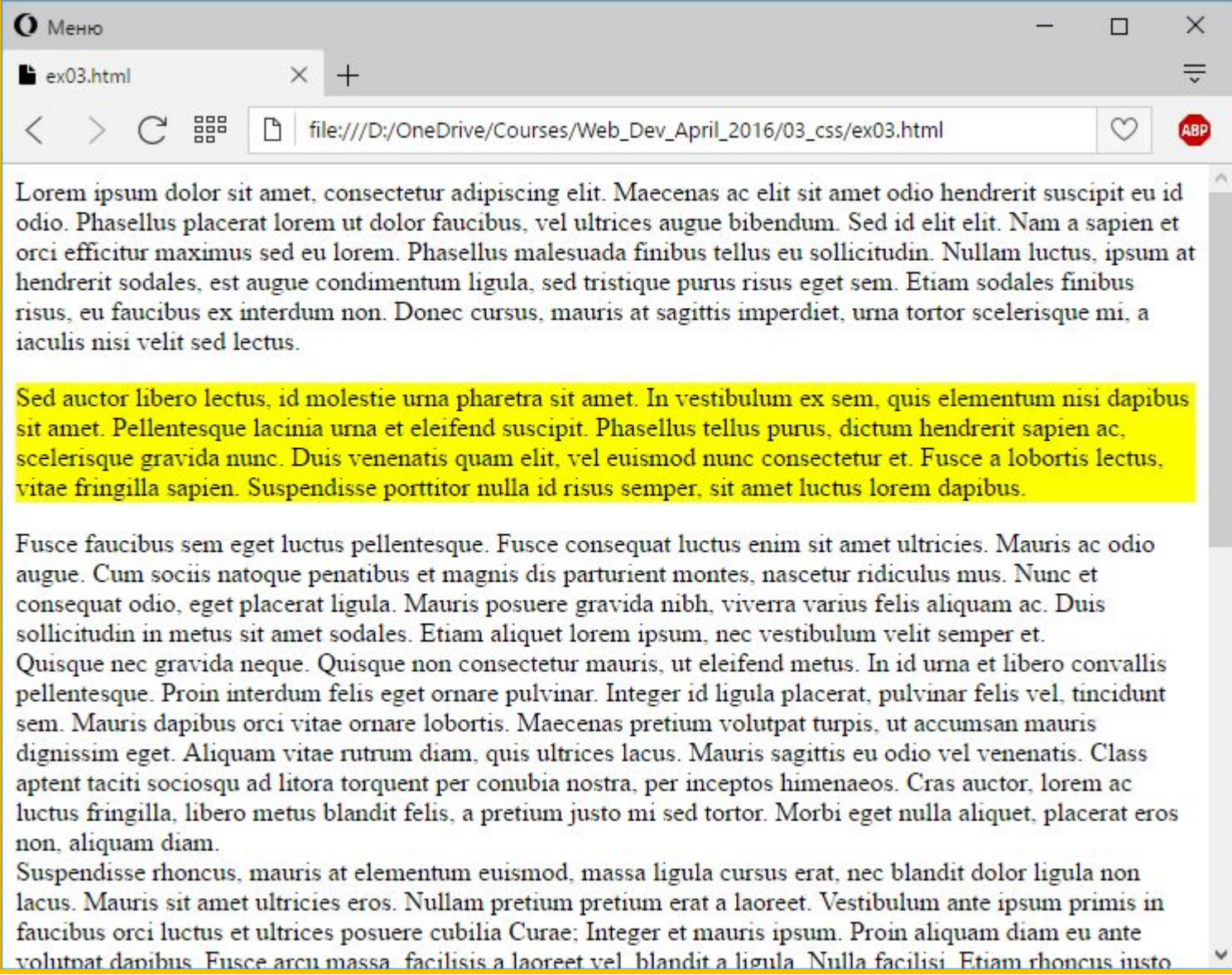

# **CSS. Позиция элемента на странице**

 $p \in$ background: yellow; position: relative;  $left: 50px;$  $top: 45px;$ 

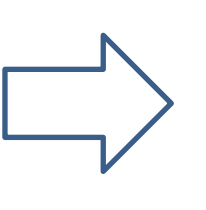

hendrerit sodales, est augue condimentum ligula, sed tristique purus risus eget sem. risus, eu faucibus ex interdum non. Donec cursus, mauris at sagittis imperdiet, urna iaculis nisi velit sed lectus

Sed auctor libero lectus, id molestie urna pharetra sit amet. In vestibulum ex sit amet. Pellentesque lacinia urna et eleifend suscipit. Phasellus tellus purus Fusce fascelerisque gravida nunc. Duis venenatis quam elit, vel euismod nunc conse rusce la vitae fringilla sapien. Suspendisse porttitor nulla id risus semper, sit amet lug consequat odio, eget placerat ligula. Mauris posuere gravida nibh, viverra varius feli sollicitudin in metus sit amet sodales. Etiam aliquet lorem ipsum, nec vestibulum ve Quisque nec gravida neque. Quisque non consectetur mauris, ut eleifend metus. In i

*position: relative – задаёт расположение элемента относительно его положенного места, т.е. элемент должен был расположен «вот тут», но с relative мы можем его чуть сдвинуть относительно «вот тут».*

#### **CSS. Позиция элемента на**

**ании горя (1998)**<br>
2016/03 css/ex03.html

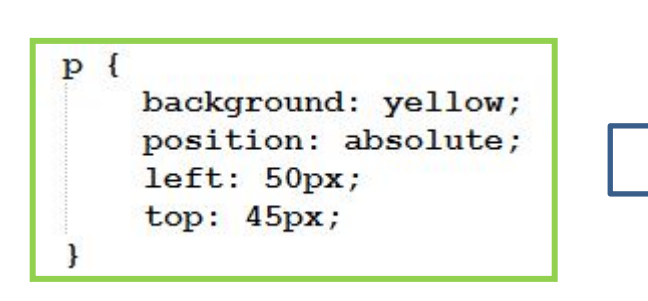

Lorem ipsum dolor sit amet, consectetur adipiscing elit. Maecenas ac elit sit amet odic eu id odio. Phasellus placerat lorem ut dolor faucibus, vel ultrices augue bibendum. Se sapien et orci efficitur maximus sed eu lorem. Phasellus malesuada finibus tellus eu so luctus. Sed auctor libero lectus, id molestie urna pharetra sit amet. In vestibulum ex ser sodalenisi dapibus sit amet. Pellentesque lacinia urna et eleifend suscipit. Phasellus tel scelerihendrerit sapien ac, scelerisque gravida nunc. Duis venenatis quam elit, vel euis Fusce consectetur et. Fusce a lobortis lectus, vitae fringilla sapien. Suspendisse porttite odio assemper, sit amet luctus lorem dapibus.

et consequat odio, eget placerat ligula. Mauris posuere gravida nibh, viverra varius felsollicitudin in metus sit amet sodales. Etiam aliquet lorem ipsum, nec vestibulum velit Quisque nec gravida neque. Quisque non consectetur mauris, ut eleifend metus. In id t convallis pellentesque. Proin interdum felis eget ornare pulvinar. Integer id ligula place vel, tincidunt sem. Mauris dapibus orci vitae ornare lobortis. Maecenas pretium volutp accumsan mauris dignissim eget. Aliquam vitae rutrum diam, quis ultrices lacus. Maur

**37** *position: absolute – задаёт расположение элемента «конкретно тут», и абсолютно не важны позиции остальных элементов на странице. Для остальных элементов позиция «абсолютного» элемента тоже уже не важна, они выстраиваються так, как будто «абсолютного» элемента и не нет.* 

#### **CSS. Позиция элемента на**

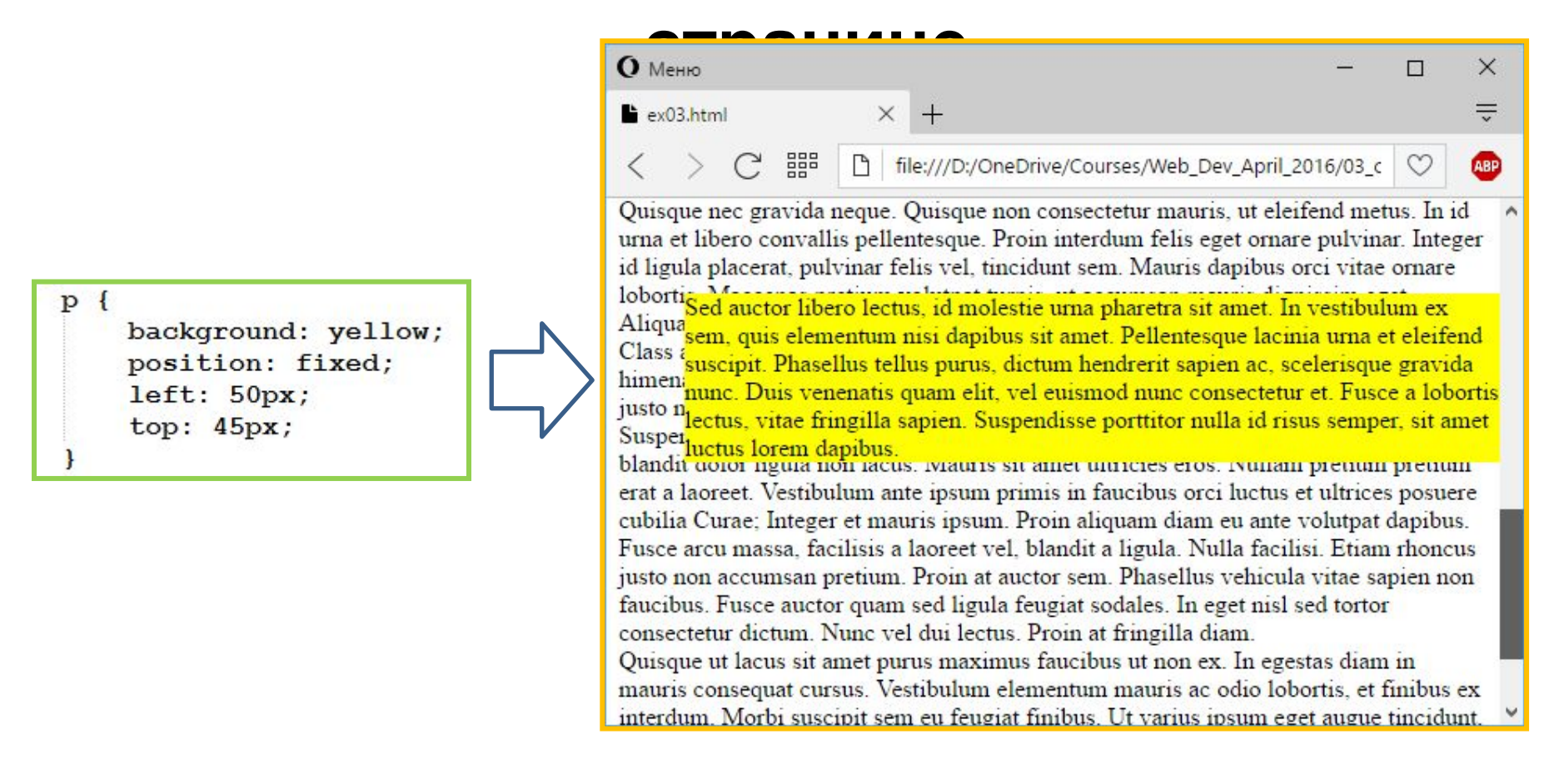

*position: fixed – также фиксирует элемент на странице, как и «absolute», но при этом его позиция сохранятся даже при прокрутке страницы.*

Can I use?

#### **Где какое свойство будет работать?!**

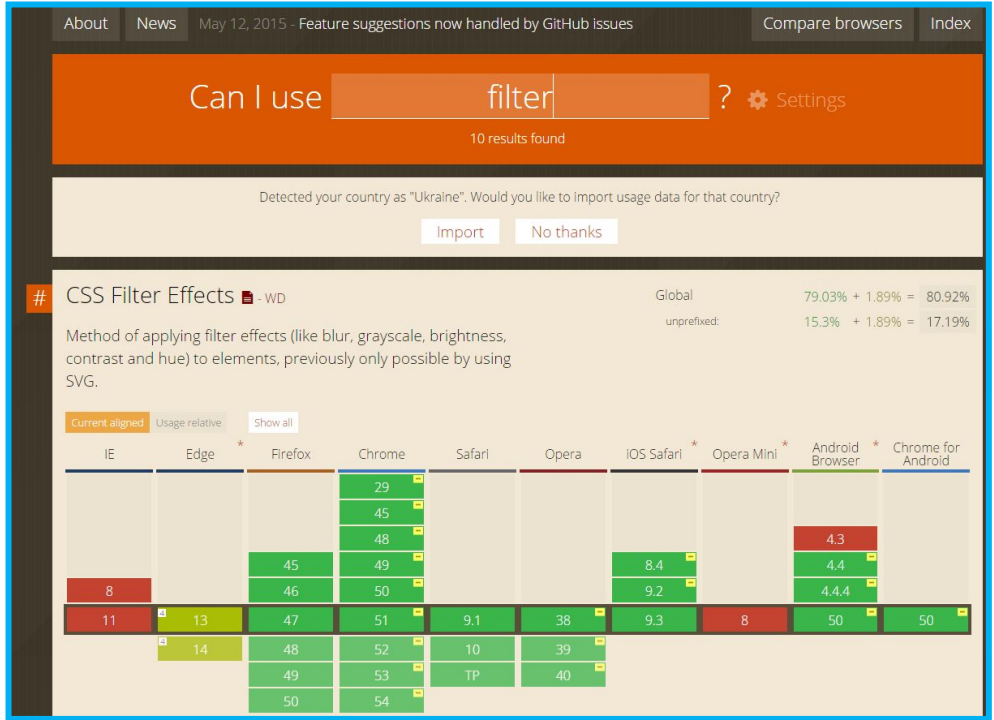

**http://caniuse.com/ -** *сервисе который знает в какому браузере какое css-свойство поддерживается;*

# Обратите особое внимание на…

# **CSS СВОЙСТВО**

# **Transform**

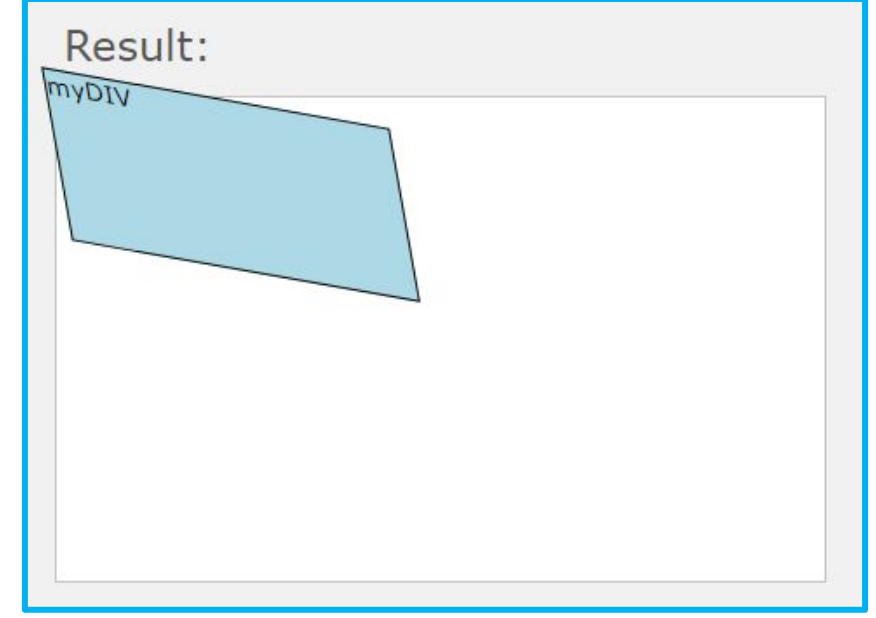

#### https://www.w3schools.com/cssref/css3 pr tra nsform.asp

# **CSS СВОЙСТВО**

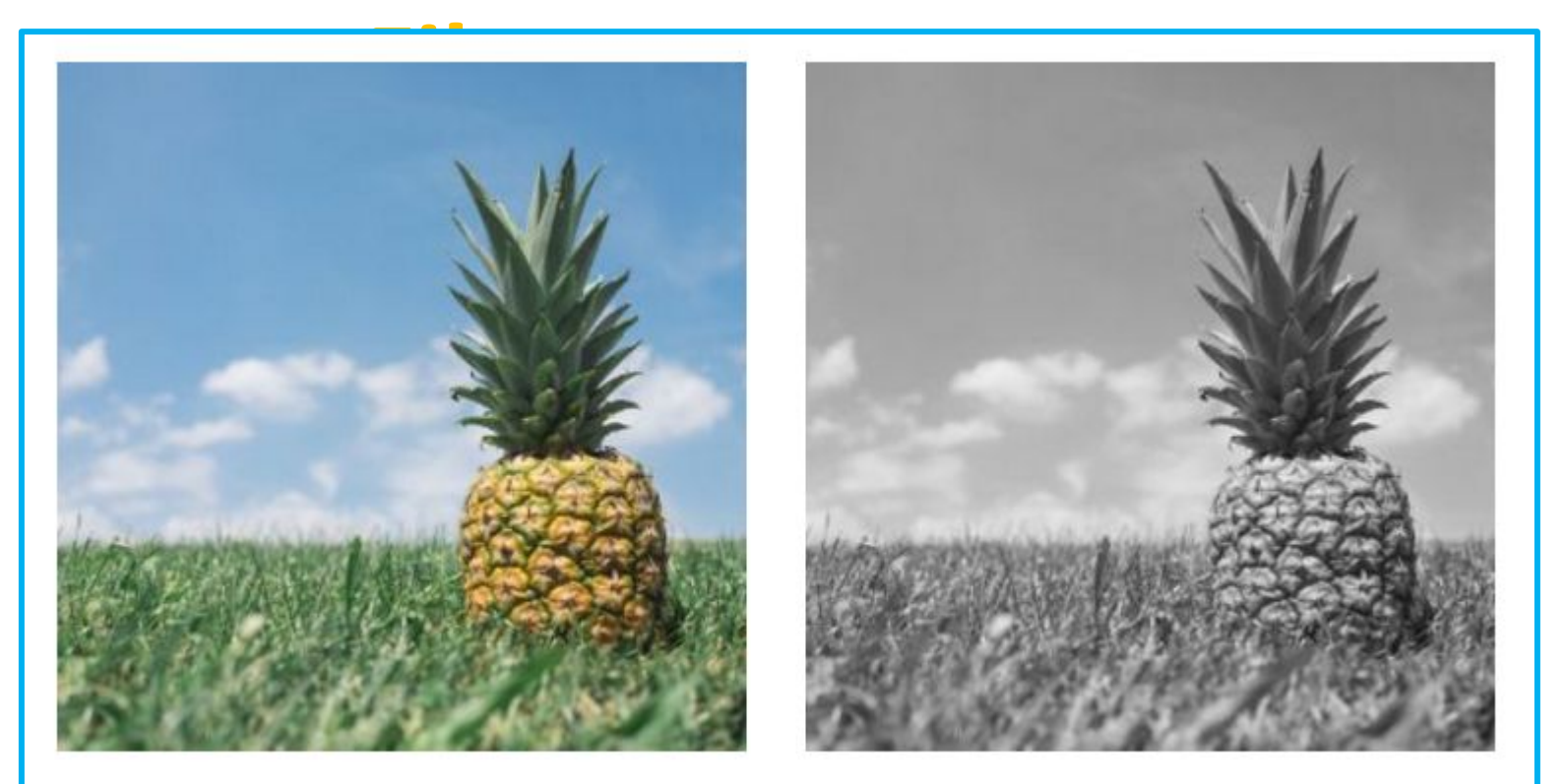

Original image

grayscale(100%)

#### https://www.w3schools.com/cssref/css3 pr filter.asp

# Вендорные префиксы

#### **Вендорные**

*Перед тем как добавить* **префиксы***<sup>в</sup> свой браузер новое стилевое свойство разработчики браузера «обкатывают» его, включая в экспериментальном виде. Но чтобы избежать проблем в будущем свойство добавляют не под тем названием которое значится в стандарте, а под спецназванием.*

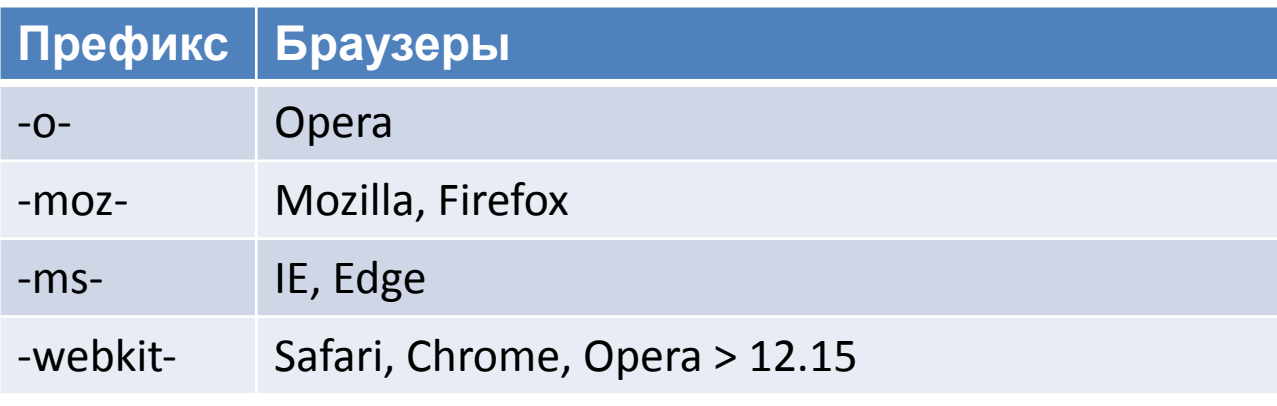

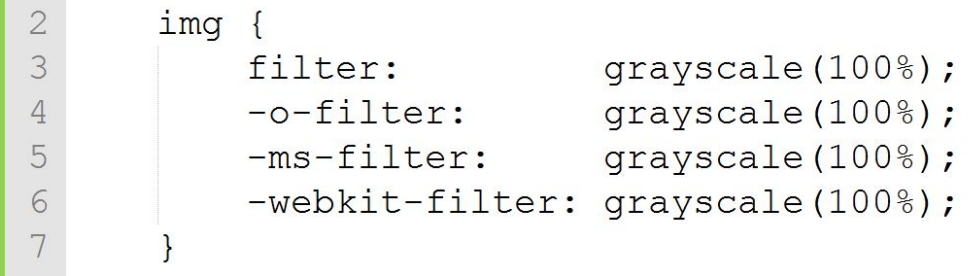

Итого

**Как при помощи CSS навести красоту?**

*CSS предоставляет множество инструментов («кирпичиков») из которых возможно построить практически всё.*

*Мастерство верстальщика состоит в том, чтобы разложить задачу на множество деталей каждую из которых можно описать правилом.*

*Поэтому: практика и еще раз*

*практика!*

Домашнее задание

#### **Cверстать вот такую кнопку?**

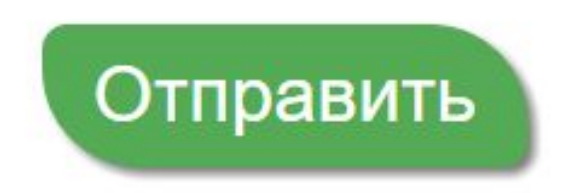

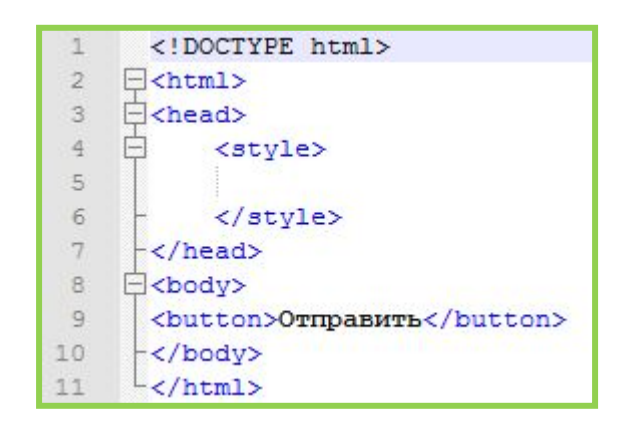

*Есть тег <button> который позволяет отобразить на странице кнопку, но кнопку вот в таком виде . Однако CSS позволяет её изменить до неузнаваемости, при помощи стилей.* 

#### **«Изучаем HTML и CSS». Эрик Фримен, Элизабет**

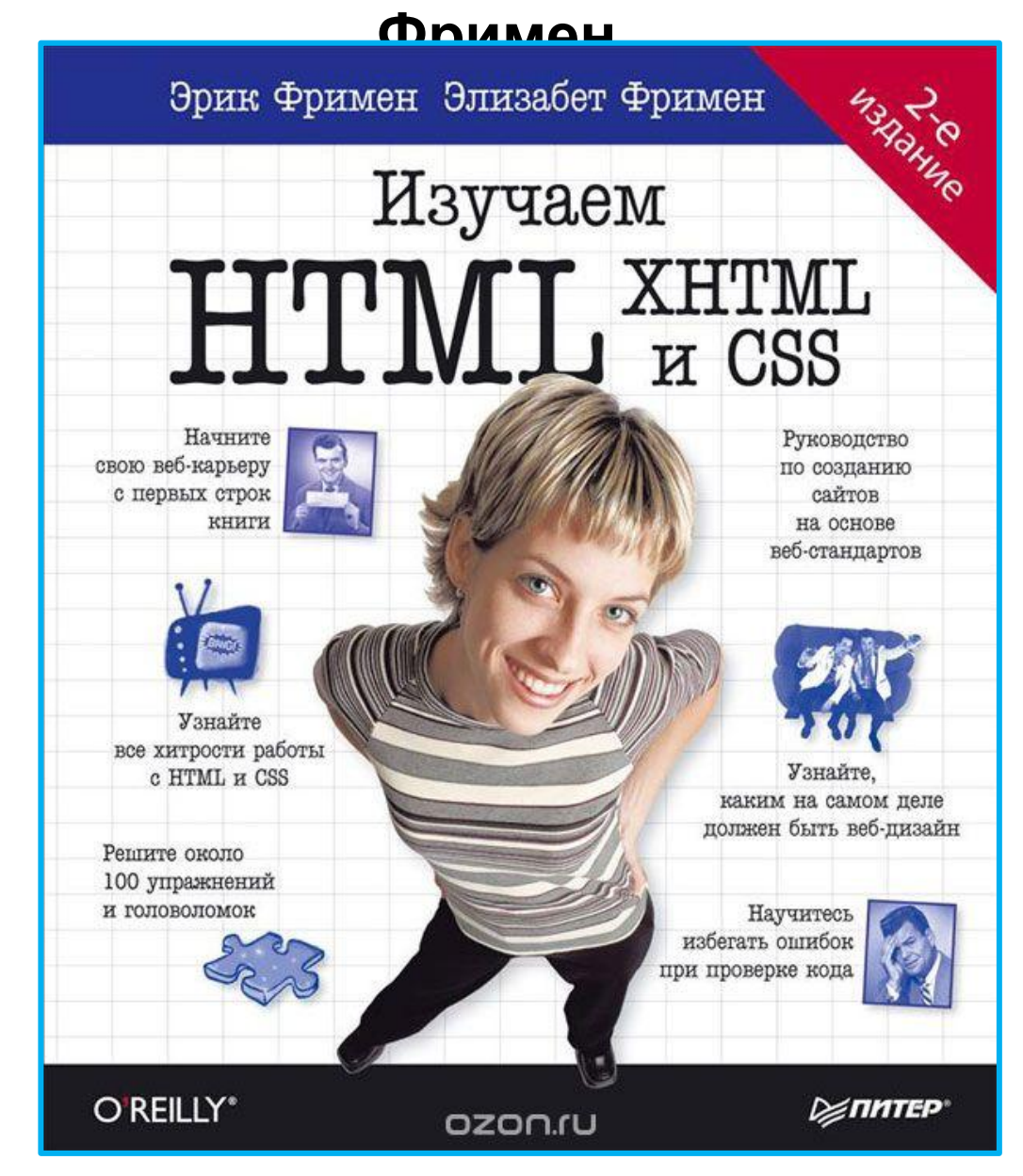

#### **W3School CSS Tutorial**

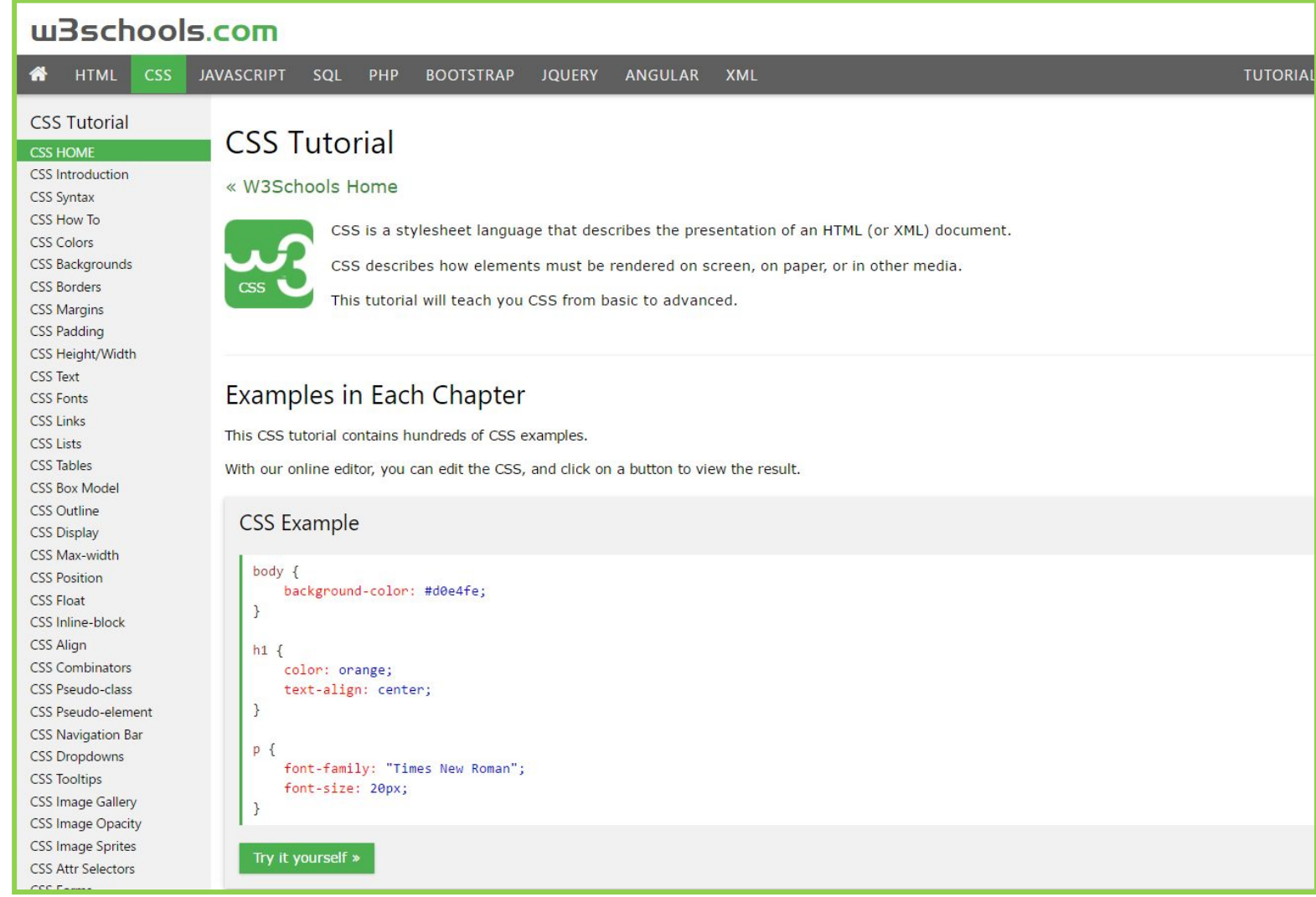

#### **http://www.w3schools.com/css/default.asp** 51

## **Справочник по**

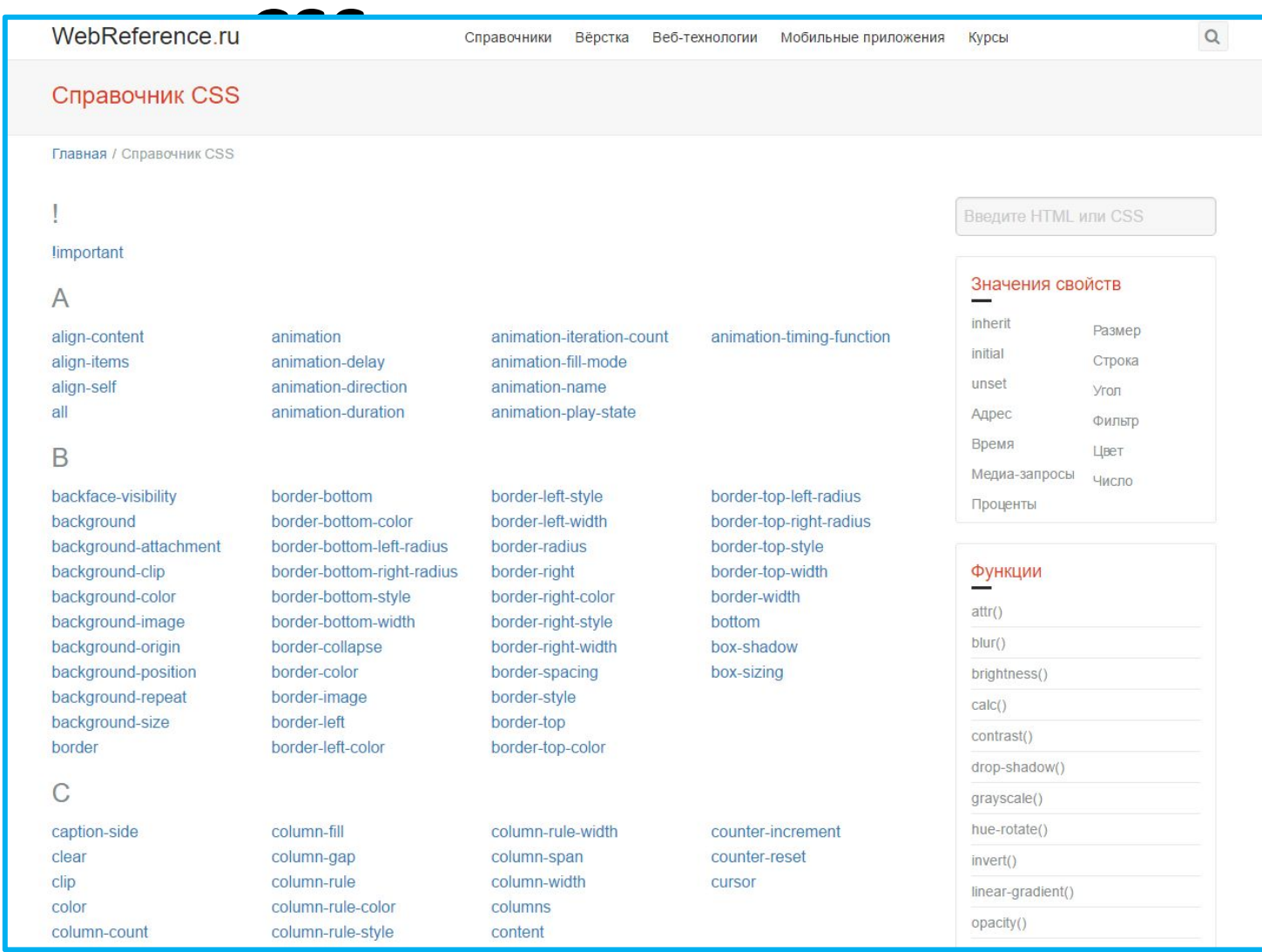

### **https://webref.ru/css <sup>52</sup>**